## <span id="page-0-0"></span>Intra-mart<sup>®</sup>

Copyright © 2023 NTT DATA INTRAMART CORPORATION

#### — IM-BIS for Accel Platform 2023 Autumn リリースノート 第2版 2023-10-31

# <span id="page-1-0"></span>目[次](#page-1-0)

- 1. 改訂情報
- 2. はじめに
- 3. IM-BIS for Accel Platform 2023 Spring(Gerbera) からの変更点
- 4. 機能一覧
- 5. システム要件
- 6. 検証済み環境
- 7. サードパーティ ライセンス一覧
- 8. 制限事項
- 9. 保証規程
- 10. 著作権および特記事項  $\mathbf{r}$  .

# 改訂情[報](#page-1-0) — IM-BIS for Accel Platform 2023 Autumn リリースノート 第2版 2023-10-31

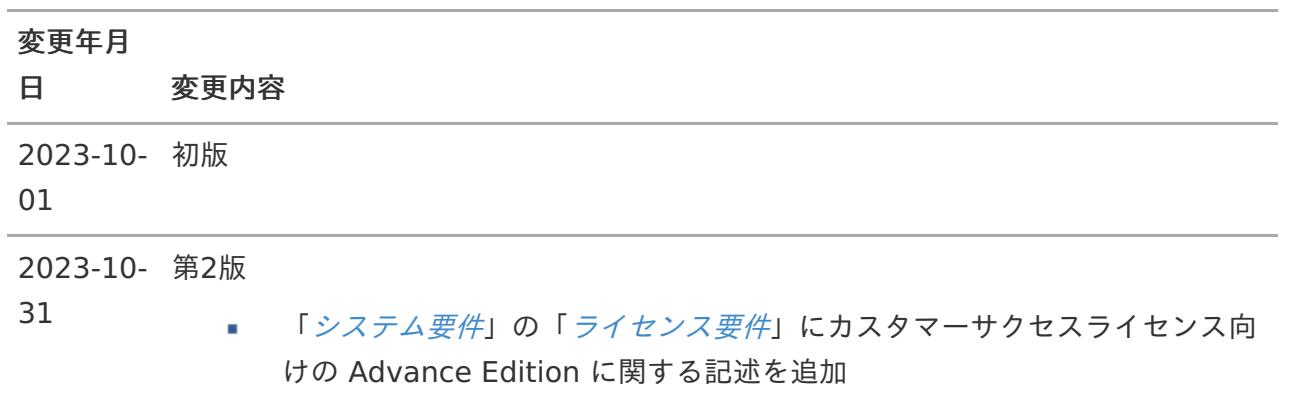

## はじめ[に](#page-1-0) — IM-BIS for Accel Platform 2023 Autumn リリースノート 第2版 2023-10-31

## <span id="page-3-0"></span>本書の内[容](#page-3-0)

本書では IM-BIS for Accel Platform のリリース内容について記載されています。

## <span id="page-3-1"></span>製品の利用対象

次の利用を対象としています。

IM-BIS for Accel Platform を利用したBISフロー・ワークフローの作成、実行を行う方

## <span id="page-4-0"></span>IM-BIS for Accel Platform 2023 Spring(Gerbera) からの 変更[点](#page-4-0) — IM-BIS for Accel Platform 2023 Autumn リリースノート 第2版 2023-10-31

#### <span id="page-4-1"></span>機[能](#page-4-1)

- [#35220](https://issue.intra-mart.jp/issues/35220) SpreadJSのバージョン16.1.4へ対応します。  $\overline{\phantom{a}}$
- [#35708](https://issue.intra-mart.jp/issues/35708) 一括インポートのモードを選択できるよう機能を追加します。  $\mathbf{r}$
- [#35698](https://issue.intra-mart.jp/issues/35698) 縦配置・横配置ノードの処理者を設定して展開するIM-LogicDesignerタスクを作成し  $\mathbf{r}$ ます。
- [#36113](https://issue.intra-mart.jp/issues/36113) IM-LogicDesignerの処理対象者/参照者を操作するタスクを、アクション処理で使用 ٠ 可能にします。

コラム 変更点の詳細内容の確認は、 [要件情報公開サイト](https://issue.intra-mart.jp/projects/bis) を参照ください。

## <span id="page-4-2"></span>システム要[件](#page-4-2)

利用する intra-mart Accel Platform のシステム要件に準じて変更しました。

#### <span id="page-4-3"></span>検証済み環[境](#page-4-3)

intra-mart Accel Platform 2022 Winter の検証済み環境に準じて変更しました。

#### <span id="page-4-4"></span>制限事[項](#page-4-4)

- 追加された制限事項 ٠
	- 追加された制限事項はありません。
- 変更された制限事項  $\mathbf{r}$ 
	- IM-Workflow [のアクション処理では、当該案件のフロー情報を変更するタスクを含むロジッ](index.html#limitation-common-023) クフローは実行できません。
- 解除された制限事項 ٠
	- 削除された制限事項はありません。

IM-BIS for Accel Platform に含まれる機能の一覧です。 ×.

# BIS定義作成機[能](#page-6-0)

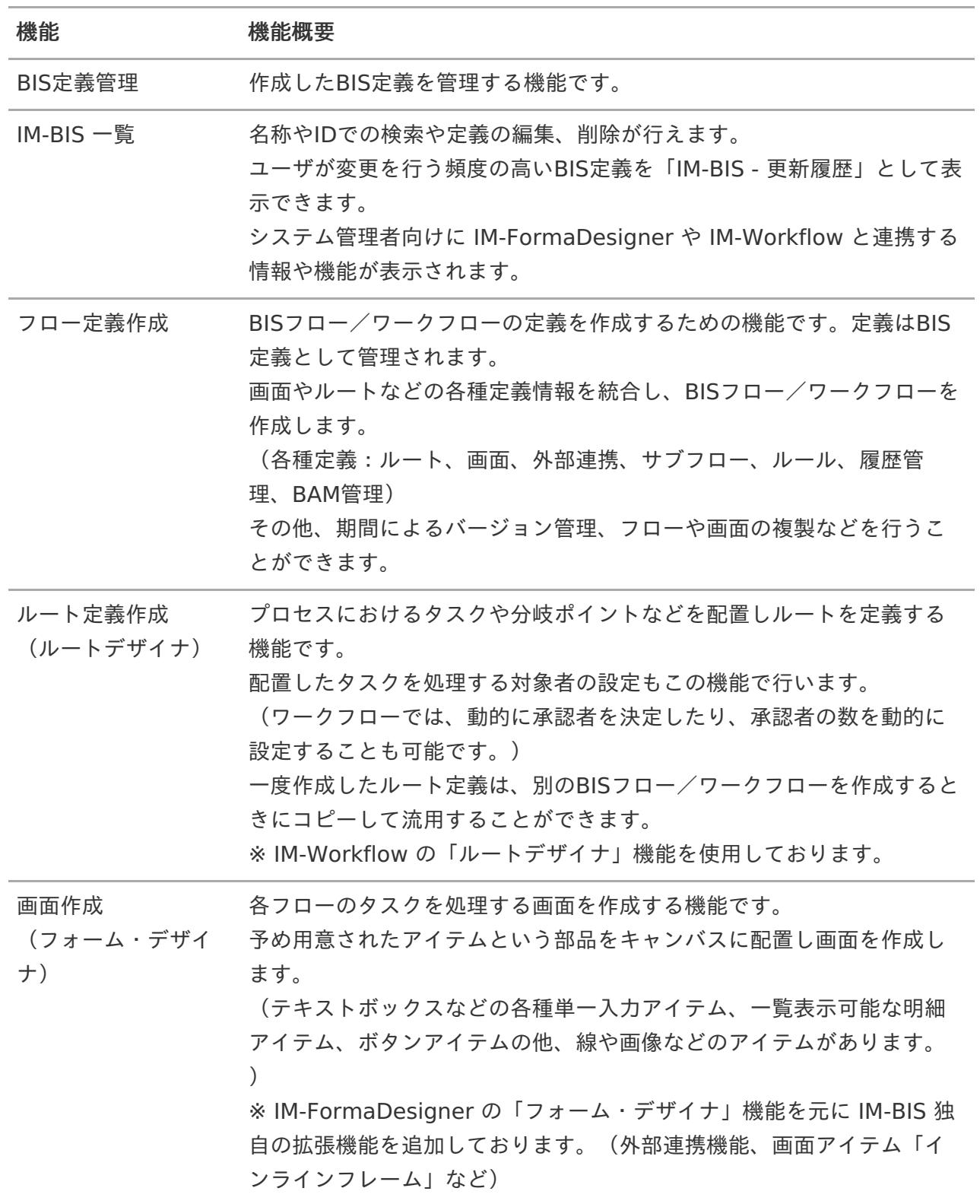

<span id="page-6-0"></span>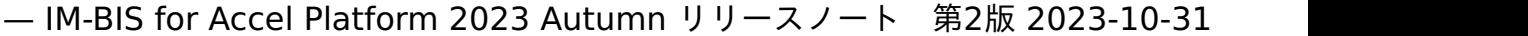

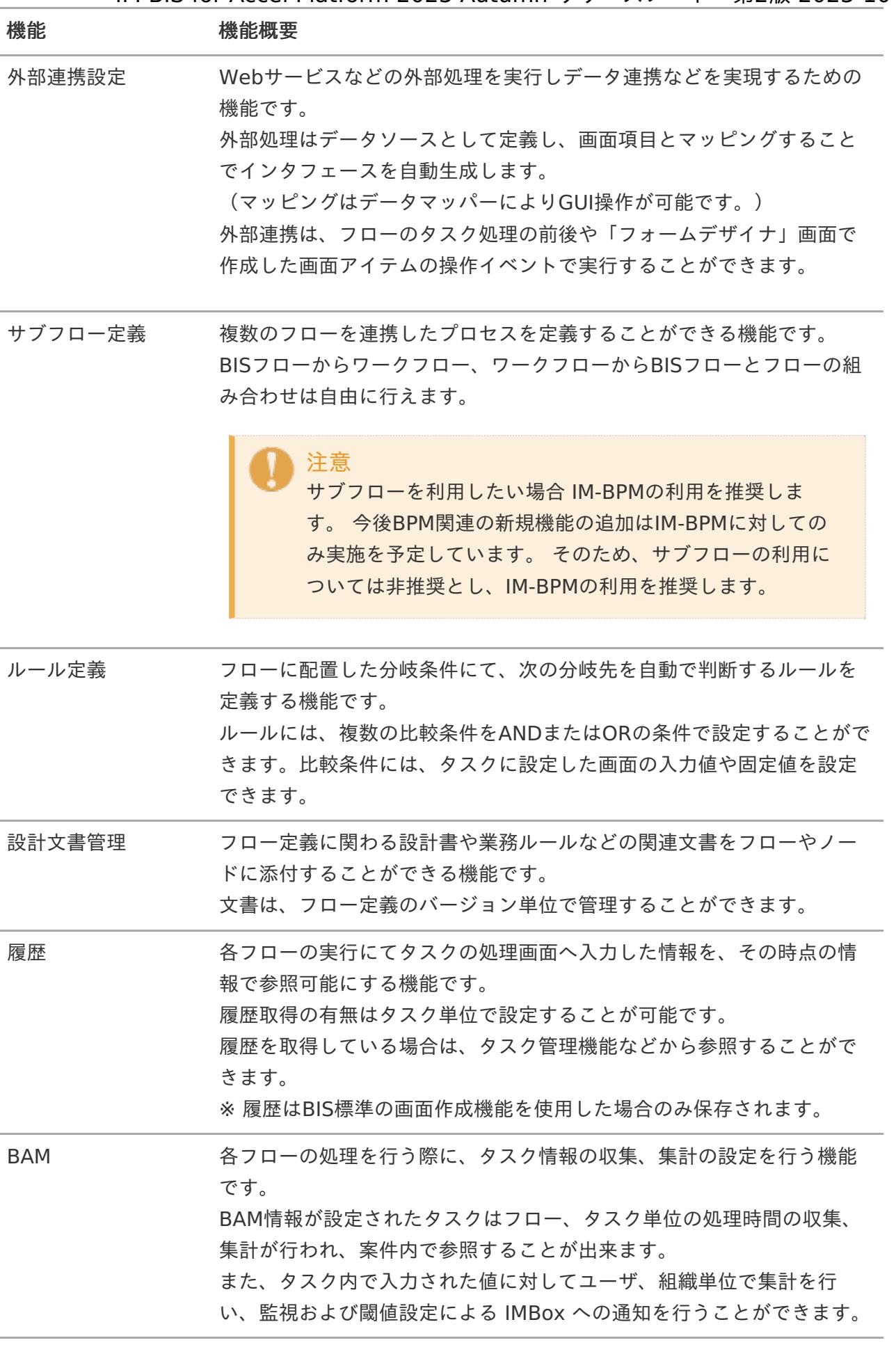

# BISフロー/ワークフロー管理機能

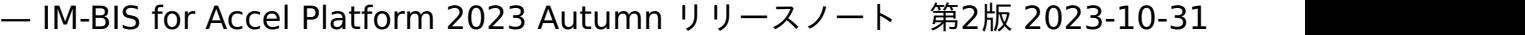

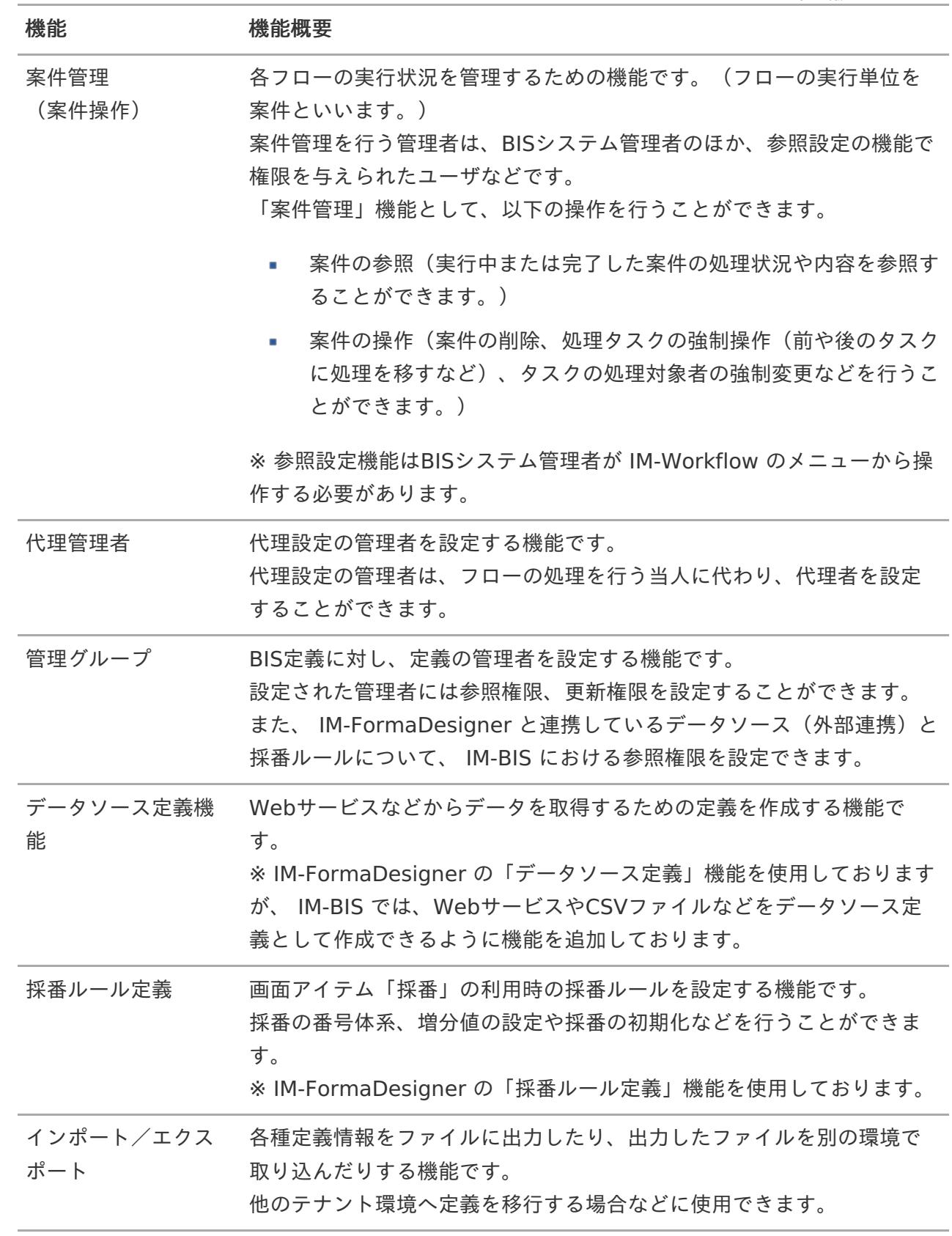

# BISフロー/ワークフロー利用機能

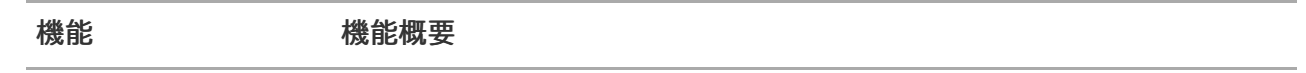

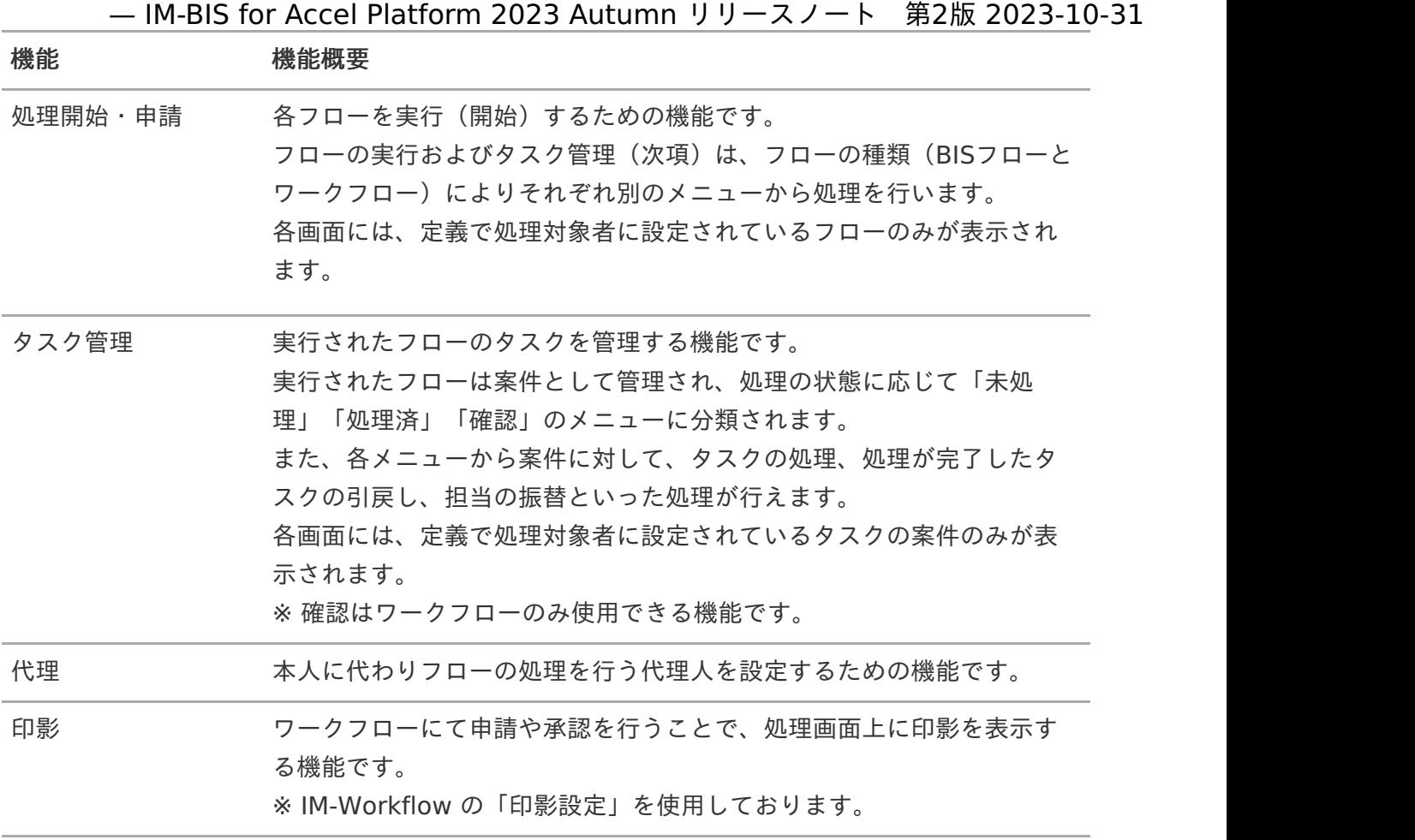

<span id="page-9-0"></span>システム要[件](#page-9-0) — IM-BIS for Accel Platform 2023 Autumn リリースノート 第2版 2023-10-31

当バージョンにおけるシステム要件は次の通りです。

コラム 画面アイテム「スプレッドシート」を利用する場合には、本項の IM-BIS の要件と IM-Spreadsheet の要件の両方を満たしている必要があります。

サーバ要[件](#page-3-0)

#### <span id="page-9-1"></span>intra-mart Accel Platfor[m](#page-9-1)

- intra-mart Accel Platform 2022 Winter  $\bar{a}$
- 利用する intra-mart Accel Platform のサーバ要件に準じます。 ×.

## クライアント要[件](#page-3-1)

利用する intra-mart Accel Platform のクライアント要件に準じます。

コラム スマートフォンは、「アプリ利用」機能は利用できますが、「アプリ作成」機能では 利用できません。 上記の「アプリ作成」は、 IM-BIS でのBISフロー/ワークフローの作成に関する機 能、マスタ機能などを指しています。 上記の「アプリ利用」は、 IM-BIS で作成したBISフロー/ワークフローの処理・申 請を実行する機能を指しています。

## ライセンス要件

IM-BIS for Accel Platform を利用するためには、下記のライセンスが必要です。

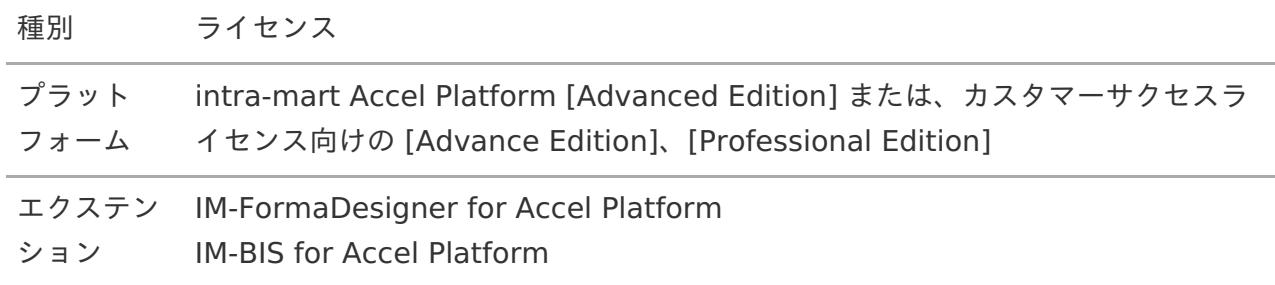

#### <span id="page-10-0"></span>検証済み環[境](#page-10-0) — IM-BIS for Accel Platform 2023 Autumn リリースノート 第2版 2023-10-31

以下、弊社動作検証済みの intra-mart 製品と他社ミドルウェア製品との組み合わせです。

#### サーバ環[境](#page-3-0)

■ intra-mart Accel Platform 2022 Winter の検証済みサーバ環境に準じます。

## クライアント環[境](#page-3-1)

#### フォーム・デザイナ

- **CPU Corei3**
- メモリ 4G

#### <span id="page-10-1"></span>上記以[外](#page-10-1)

intra-mart Accel Platform 2022 Winter の検証済みクライアント環境に準じます。 ×.

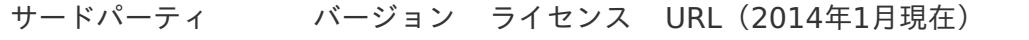

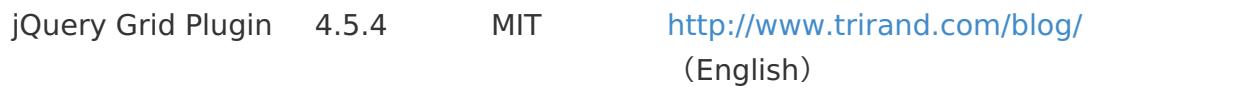

#### 制限事[項](#page-21-0) — IM-BIS for Accel Platform 2023 Autumn リリースノート 第2版 2023-10-31

#### 注意

関連の製品(IM-Workflow、IM-FormaDesigner for Accel Platformなど)の制限事項 もご確認ください。

#### 機能共[通](#page-1-0)

<span id="page-12-0"></span>IM-BIS で設定した管理グループは、 IM-Workflow の管理グループのメニューか ら変更しないでください[。](#page-12-0)

IM-BIS で設定した管理グループを IM-Workflow の管理グループのメニューから変更しないでく ださい。 IM-Workflow の管理グループのメニューから設定を変更した場合、 IM-BIS が正しく動作しない 可能性があります。

<span id="page-12-1"></span>外部連携(データソース)や採番ルールを削除した場合は、管理グループの管理 対象を見直してください[。](#page-12-1)

管理グループの管理対象の中には他製品の情報を管理しているものもあり、管理元の情報が削除 されても、管理グループから自動的に削除されません。 外部連携(データソース)や採番ルールを削除した場合は、別途、管理グループ機能より管理対 象を削除してください。 ※削除しなかった場合は不要な情報として残るだけであり、製品の動作には特に問題ありませ  $h<sub>o</sub>$ 

<span id="page-12-2"></span>IM-BIS の「履歴設定」機能では、一部の画面アイテムは履歴取得の対象外で す[。](#page-12-2)

- IM-BIS の「履歴設定」機能では、設定が有効の場合に、処理時点のデータを参照できますが、 一部の画面アイテムについては、履歴情報を保持しません。 該当の画面アイテムについては、履歴から参照した場合であっても最新の情報を表示します。 【対象の画面アイテム】
	- インラインフレーム
	- 確認履歴表示
	- 案件情報表示  $\mathbf{r}$
	- 添付ファイル表示  $\mathbf{r}$
	- 処理履歴表示
	- フロー画像表示  $\blacksquare$
	- 印影表示
	- 関数(表示タイプが参照の場合)

■ ファイルアップロード — IM-BIS for Accel Platform 2023 Autumn リリースノート 第2版 2023-10-31

<span id="page-13-0"></span>画面アイテムの表示タイプの設定によって、BAMや履歴に値が反映されない場合 があります[。](#page-13-0)

IM-BIS で作成したフォーム(画面)に配置した画面アイテムの表示タイプを「参照」とした上 で、Webサービスなどを利用して値を変更しても、データベース上には反映されないため、 BAM・履歴での収集データには含まれませんので、注意してください。

<span id="page-13-1"></span>BIS定義に紐づいているデータを IM-Workflow や IM-FormaDesigner から変更 を行うと、正常に動作しなくなる場合があります[。](#page-13-1)

BIS定義に紐づいているフロー定義やフォームなどの IM-Workflow や IM-FormaDesigner に関 係する定義ファイルは、 IM-BIS で管理しておりますので、 IM-Workflow や IM-FormaDesigner のメニューからの変更を行う場合は、各種ドキュメントに記載の操作以外は行 わないでください。 各種ドキュメントに記載のない操作を行うと、正常に動作しなくなる場合があります。

IM-BIS と IM-FormaDesigner 単体のアプリ開発を併用した運用を想定されてい る場合は、 2013 Summer(Damask) 以前の環境からエクスポートしたBIS定義 をインポートしないでください。

2013 Autumn(Eden) 以降では、 IM-BIS で作成したフォームが IM-FormaDesigner のアプリ でも利用可能(フォームの再利用やテンプレートとして)になりましたが、 IM-BIS では IM-FormaDesigner のもつアプリの管理権限機能を持っていないため、権限コント ロールが行えません。( 2013 Autumn(Eden) 以降で作成した定義であれば、アプリ作成管理 者のみ参照可能です) 2013 Summer(Damask) 以前の定義をインポートしたい場合は、対象の環境を 2013 Autumn(Eden) 以降にアップデートした後にエクスポート/インポートしてください。

<span id="page-13-2"></span>「履歴参照」画面のBAM情報はフローのアイコンをクリックする操作で確認でき ません[。](#page-13-2)

「履歴参照」画面のBAM情報はフローのアイコンをクリックする操作で確認できません。 BAM情報を参照する場合は、「履歴参照」画面の「処理履歴」にあるBAMアイコンをクリック してください。

<span id="page-13-3"></span>2014 Spring(Granada) 以前のフローをインポートした場合、当該フローにサ ブフロー設定がある場合は、BAMデータが正しく収集されない場合がありま す[。](#page-13-3)

BAMデータが収集されていない場合は、当該フローのフロー定義(IM-Workflow機能)のルー ト詳細のノード設定にて

アクション動作処理を「標準から変更しない」に変更してください。 — IM-BIS for Accel Platform 2023 Autumn リリースノート 第2版 2023-10-31

2014 Summer(Honoka) のアップデートを適用してもBAMデータが収集できな い場合があります。

2014 Summer(Honoka) のアップデート(テナント環境セットアップ)により、サブフローを 設定したフローにてBAMの収集ができない不具合が解消されます。 2014 Summer(Honoka) のアップデート時に実行中のワークフロー案件に対しては、この修正 は適用されません。 2014 Summer(Honoka) のアップデート適用後から開始する案件についてはBAMが正常に収集 できます。

スマートフォン版一覧画面(未処理一覧など)では、一覧情報を正しく取得でき ないことがあります。

スマートフォン版一覧画面(未処理一覧など)では、一覧情報を正しく取得できないことがあり ます。 「もっとみる」やユーザコンテンツから「戻る」などを行うと、一覧情報を取得できない事象が 発生する可能性があります。 一覧画面を表示している際、同じ一覧情報の表示順を他のユーザが変更した場合や、一覧に表示 するレコードを追加、または削除した場合に発生します。

<span id="page-14-0"></span>デフォルトで設定されている3言語(日本語・英語・中国語(簡体字))以外の システムロケールを追加した環境では、 IM-BIS が正常に動作しない可能性があ ります[。](#page-14-0)

intra-mart Accel Platform では「[言語追加ガイド](http://www.intra-mart.jp/document/library/iap/public/im_import_export/im_language_additional_guide/index.html) 」の手順に従って、システムロケールを追 加できます。 しかし、 IM-BIS では言語追加を実施した環境にて検証を実施していないため、正常に動作しな い可能性があります。

<span id="page-14-1"></span>履歴画面からPDF出力をした場合、PDFに出力される入力データは、最新のデー タが対象です[。](#page-14-1)

履歴画面からPDF出力をした場合、PDFに出力される入力データは、最新のデータが対象です。

<span id="page-14-2"></span>Office 365 ファイル連携機能で、REST API 実行のための URI が長くなると、 REST API による連携を行うことができません[。](#page-14-2)

Office 365 ファイル連携機能で、REST API 実行のための URI が長くなると、REST API によ る連携を行うことができません。 サイトパスが長かったり、フォルダの階層構造が深い場合に、URIが長くなることがあります。 これは SharePoint 2013 REST API の仕様に基づきます。

<span id="page-15-0"></span>Office 365 ファイル連携機能は、Office 365 のサービスを利用しているため、 予告なく仕様が変更される場合があります[。](#page-15-0) — IM-BIS for Accel Platform 2023 Autumn リリースノート 第2版 2023-10-31

Office 365 側の仕様が変更された場合、Office 365 ファイル連携機能の挙動が変わる可能性が あります。

<span id="page-15-1"></span>一括インポート機能で、同一の定義情報を同時にインポートした場合、エラーが 発生する場合があります[。](#page-15-1)

一括インポート機能で、同一の定義情報を同時にインポートした場合、エラーが発生する場合が あります。 一括インポート・エクスポート機能を同時に複数のユーザが実行する場合には、同じタイミング で同一の定義情報へのインポートが行われないように注意してください。 当該エラーが発生した場合、タイミングをずらす等の同じタイミングにならないようにした上で 再度インポートを実行してください。

ロジックフローにおいて同一案件の処理を行う IM-BIS のタスクを連続して配置 しないでください。

IM-Workflow の到達処理を非同期で実行する設定を行っている場合、案件に対する処理(承認 や差戻しなど)を実行した際に、到達処理(処理対象者の展開など)が完了する前に処理が完了 したことが実行元に返却されます。 ロジックフローの定義で同一案件に対して処理を行う IM-BIS のタスクを連続して配置すると、 到達処理が完了する前に次の処理が実行され、エラーとなる可能性があります。

ロジックフローにおいて IM-BIS のタスクを使用する場合には、トランザクショ ンデータや案件の添付ファイルの保存先をデータベースとしてください。

- IM-Workflow のトランザクションデータや案件の添付ファイルの保存先をデータベースとスト レージで分散するように設定している場合には、エラー等によるロールバックでストレージに保 存されているデータに対してロールバックが行われません。 当該事象が発生した案件に対し、再度処理を行った場合には例外が発生する可能性がありますの で、ロジックフローからIM-BISのタスクを利用する場合には、以下の設定を行うようにしてくだ さい。
	- ワークフローパラメータ( [データ保存の設定](http://www.intra-mart.jp/document/library/iap/public/im_workflow/im_workflow_specification/texts/setting_guide/setting_list/tenant_unit/setting_guide_18.html) トランザクションファイルおよび添付ファ イル保存先(transaction-file-save-location))
		- [3]、または[4]のいずれか
		- 過去案件関連タスク利用時は[4]
- 画面アイテム「ファイルアップロード」のファイルの保存先をストレージに設定している場合、 エラー等によるロールバックでストレージに保存されているデータに対してロールバックが行わ れません。

ロジックフローから IM-BIS のファイルアップロード情報追加タスク および ファイルアップ ロード情報削除タスク を利用する場合には、以下の設定を行うようにしてください。

[画面アイテム「ファイルアップロード」のファイルの保存先\(](http://www.intra-mart.jp/document/library/forma/public/forma_appli_maker_guide/maintain_forma_application/forma_advanced_settings.html#transaction-file-location) ファイルアップロードの

ファイルの保存先(transaction-file-location / fileupload) ) — IM-BIS for Accel Platform 2023 Autumn リリースノート 第2版 2023-10-31

db

<span id="page-16-0"></span>IM-Workflow のアクション処理では、当該案件のフロー情報を変更するタスク を含むロジックフローは実行できません[。](#page-16-0)

- IM-Workflow のアクション処理では、当該案件のフロー情報を変更する以下のタスクを含むロ ジックフローは実行できません。
	- 対象タスク
		- 承認・再申請・起票案件の申請・取止め・承認終了・否認・保留・保有解除・引戻 し・差戻しタスク
		- トランザクションデータ削除関連タスク
		- 振替タスク
- また、IM-Workflow のユーザプログラムでロジックフローを利用する場合、案件状態と処理順 を考慮する必要があります。
	- 以下のようなケースは、ロジックフローにおいて IM-BIS のタスクを実行できません。
	- 申請タスクなどアクション処理が実行されるタスクを利用する。 処理が無限ループになる可能性があります。

Payara Server、Oracleの組み合わせでバーチャルテナント機能を利用する場合 は、アーカイブ機能の実行前にアーカイブ用のテーブルを作成してください。

- Payara Server、Oracleの組み合わせでバーチャルテナント機能を利用する場合は、アーカイ ブ機能の実行前にアーカイブ用のテーブルを作成してください。
	- 次の機能の実行前に、アーカイブ用のテーブルを作成してください。
		- [過去案件参照者追加タスク](https://www.intra-mart.jp/document/library/iap/public/im_logic/im_logic_specification/texts/appendix/task/im_bis/im_bisAddArchiveReferableUser.html)
		- [アーカイブ処理タスク](https://www.intra-mart.jp/document/library/iap/public/im_logic/im_logic_specification/texts/appendix/task/im_bis/im_bisArchive.html)
	- 作成対象は、テーブル物理名が「imw\_ayyyymm」で始まるテーブルです。
		- 「yyyymm」はアーカイブ対象案件の申請基準日の年月を設定してください。
		- テーブルの詳細は以下を参照してください。

IM-Workflow [テーブル定義書](https://www.intra-mart.jp/document/library/iap/public/im_workflow/im_workflow_table_definition.xls)

- アーカイブ用のテーブルを作成せずに機能を実行するとエラーが発生します。
	- アーカイブ用のテーブルを作成後に再実行することで、リカバリする事ができます。

トランザクションファイルの履歴削除の設定を有効にした場合、BAM時間が補正 されない場合があります[。](#page-17-0)

「 [トランザクションファイルの履歴削除の設定](https://www.intra-mart.jp/document/library/iap/public/im_workflow/im_workflow_specification/texts/setting_guide/setting_list/tenant_unit/setting_guide_40.html) 」を有効にした場合、BAM時間が設定されない 場合があります。 BAM時間の集計処理は、各ノードに対して、BAM設定がされているかどうかについて、基本的 には最新のIM-Workflowのトランザクションデータから取得します。 ただし、以下のような最新のIM-Workflowのトランザクションデータに存在しない情報は、過去 <span id="page-17-0"></span>のトランザクションデータを参照していました。 — IM-BIS for Accel Platform 2023 Autumn リリースノート 第2版 2023-10-31

- 差戻しされた前の縦・横配置ノードで展開された承認ノード 例:[申請ノード] - [横配置ノード] - [承認ノード] 1. 申請する トランザクションデータの概要 : [申請ノード(処理済み)] - [横配置から展開された承認 ノード1(処理待ち)] - [承認ノード] 2. 横配置から展開された承認ノード1で承認
	- トランザクションデータの概要 : [申請ノード(処理済み)] [横配置から展開された承認 ノード1(処理済み)] - [承認ノード(処理待ち)]
	- 3. 承認ノードで申請ノードへ差戻し トランザクションデータの概要 : [申請ノード(処理待ち)] - [横配置ノード] - [承認ノー ド]
	- 4. 再申請

トランザクションデータの概要 : [申請ノード(処理済み)] - [横配置から展開された承認 ノード2(処理待ち)] - [承認ノード]

上記のように横配置から展開された承認ノード1は最新のトランザクションデータから無く なるため、横配置から展開された承認ノード1の終了時間は集計されません。

フロー機[能](#page-1-0)

IM-BIS で作成したフローのノードは、IM-Workflow のフロー定義機能で設定す る必要があります。

- IM-BIS で作成したフローで下記のノードを設定した場合、ノードの詳細設定を IM-Workflow の フロー定義機能で設定してください。 【対象ノード】
	- 確認 ×.
	- 分岐終了 ×.

<span id="page-17-1"></span>サブフローを「承認終了」で終了した場合には、他のイレギュラー処理と同様に 処理画面から後続プロセスに進める必要があります[。](#page-17-1)

IM-BIS では、サブフローの処理結果で承認以外の処理種類(否認、取止め、承認終了、案件操 作(終了ノードに移動))は、すべてイレギュラー処理として「サブフロー開始」画面で後続処 理を選択する必要があります。

<span id="page-17-2"></span>サブフロー設定時に、サブフローに必要な情報が設定されない場合がありま す[。](#page-17-2)

サブフロー設定時に、サブフローとして設定したフロー定義のバージョンに紐づくコンテンツ定 義のうち、現在日付で有効なバージョンに紐づくコンテンツ定義と異なるコンテンツ定義に対し ては、サブフローに必要な情報が設定されません。

設定されない場合は、対象のコンテンツ定義に対してサブフローに必要な情報を直接設定する必 要があります。 — IM-BIS for Accel Platform 2023 Autumn リリースノート 第2版 2023-10-31

IM-BIS で作成したフローの一部の画面は、レイアウトが崩れて表示される場合 があります[。](#page-12-2)

- IM-BIS で作成したフローの下記の画面については、レイアウトが崩れて表示される場合があり ます。 対応方法については、「 IM-BIS [システム管理者操作ガイド](http://www.intra-mart.jp/document/library/bis/public/bis_administrator_guide/index.html) 」を参照してください。
	- 対象の画面
		- 参照画面(一覧(処理済、未処理、参照など)の詳細で表示する画面)
		- 特殊なノード(タスク)で表示する画面(確認、テンプレート置換)

<span id="page-18-0"></span>IM-BIS で作成したフローを IM-Workflow の各定義情報を使ってカスタマイズす る場合は、 IM-Workflow のメニューから操作を行ってください[。](#page-18-0)

IM-BIS で作成したフローを IM-Workflow の各定義情報を使ってカスタマイズする場合は、 IM-Workflow のメニューから操作を行ってください。 BISシステム管理者から IM-BIS のBIS一覧を表示すると、対象のBIS定義に関連する IM-Workflow のフロー定義のフローIDを確認することができます。 定義情報をカスタマイズする場合には、このフローIDに基づいて、 IM-Workflow の各定義をご 確認ください。

<span id="page-18-1"></span>BIS定義を削除すると、BISフロー案件がワークフローの一覧画面に表示されま す[。](#page-18-1)

IM-BIS でBISフローとして作成したフローの処理を開始した後に、BIS定義を削除すると、ワー クフローの一覧画面に表示されます。 この事象は、 IM-BIS で管理している定義情報のマスタデータが削除されたことにより、システ ム上でワークフローと判断されるようになってしまっているために発生します。

<span id="page-18-2"></span>動的処理者設定を外部連携で設定する場合に、対象者が決まらないケースがある と処理を進められなくなる場合があります[。](#page-18-2)

■ 縦配置ノード、横配置ノードでは、実行時に複数のノードに展開し、それぞれのノードに処理対 象者を設定しますが 展開されるすべてのノードに処理対象者が設定されないと処理を進めることができません。 また、ノード毎の「処理を設定する」を外しても同様に処理を進められなくなります。

<span id="page-18-3"></span>サブフローを設定したノードの到達処理で当該ノードの承認/処理が行われた場 合、サブフローは開始されません[。](#page-18-3)

サブフローを設定したノードの到達処理で当該ノードの承認/処理が行われた場合、サブフロー

は開始されません。 — IM-BIS for Accel Platform 2023 Autumn リリースノート 第2版 2023-10-31

<span id="page-19-0"></span>サブフローのワークフロー完了までにサブフロー開始ノードの処理対象者を無効 化した場合、サブフロー開始ノードの処理者には何も表示されません[。](#page-19-0)

サブフローのワークフローが完了する際、メインフロー側のサブフローを設定したノードは、サ ブフローを開始した処理者によって承認/処理されます。 サブフローが開始されてから完了するまでの間に、サブフローを開始した処理者を無効化(案件 操作によってメインフローの処理対象者から除外するなど)した場合、サブフローを設定した ノードは承認/処理されますが、処理者には何も表示されません。履歴画面なども空白で表示さ れます。

<span id="page-19-1"></span>分岐ノードを配置し、「ルール定義で分岐開始する」を選択した場合、条件キー に設定した画面アイテムは必須入力にする必要があります[。](#page-19-1)

分岐ノードを配置し、「ルール定義で分岐開始する」を選択した場合、条件キーに設定した画面 アイテムは必須入力にする必要があります。 画面アイテムが未入力の場合、分岐先が判定できないためエラーが発生します。

<span id="page-19-2"></span>動的承認/縦配置/横配置ノードを配置したテンプレート置換ノードは利用でき ません[。](#page-19-2)

動的承認/縦配置/横配置ノードを配置したテンプレート置換ノードは利用できません。 動的承認/縦配置/横配置ノードを利用する場合、テンプレート置換ノードではなく、ルート定 義内に直接配置してください。

フォーム・デザイナ機[能](#page-1-0)

PC/スマートフォン版表示共[通](#page-20-0)

<span id="page-19-3"></span>画面アイテム「グリッドテーブル」にHTML特殊文字を入力すると正しく表示されませ ん[。](#page-19-3)

グリッドテーブルに「"」などHTML特殊文字として扱われる文字列を入力するとツールチップ の表示時に エスケープされた文字列で表示されてしまいます。 本事象はすべてのブラウザで発生します。

以下のような文字列が対象です。

<span id="page-20-0"></span> $\lceil$ " $\rceil \Rightarrow$   $\lceil \&$  auot:  $\rceil$  $\lceil \xi \rceil \Rightarrow \lceil \xi \rceil$  $\lceil$  <  $\rightarrow$   $\lceil$  & | t; |  $\lceil z \rceil \Rightarrow \lceil \> qt \rceil$ — IM-BIS for Accel Platform 2023 Autumn リリースノート 第2版 2023-10-31

<span id="page-20-1"></span>画面アイテム「一覧選択」の外部連携で取得した値の他画面アイテムへの反映は、イベン ト発生のトリガとして設定できません[。](#page-20-1)

画面アイテム「一覧選択」の外部連携で取得した値の他画面アイテムへの反映は、イベント発生 のトリガとして設定できません。

<span id="page-20-2"></span>画面アイテム「一覧選択」の取得値設定で対象としているアイテムの削除やデータ型の変 更をした場合、再度マッピングの設定をする必要があります[。](#page-20-2)

画面アイテム「一覧選択」の取得値設定で対象としているアイテムの削除やデータ型の変更をし た場合、申請/承認画面でエラーが発生する場合があります。 そのため、取得値設定で対象としているアイテムのデータ型を変更した場合、マッピングの設定 を再度実施するようにしてください。

<span id="page-20-3"></span>画面アイテム「セレクトボックス」「ラジオボタン」「チェックボックス」「リストボッ クス」に対し、外部連携でマスタ設定で連携できない値が存在します[。](#page-20-3)

送信値にnull、または、空文字は設定できません。 画面アイテムのプロパティで「フィールド初期選択値」が未入力の場合、同値と判定されてしま い、初期値が設定される場合があります。

表示値、送信値それぞれに同じ値は設定できません。 画面アイテムのプロパティで「フィールド初期選択値」設定や、外部連携で値を選択した場合 に、一意に特定できません。 そのため、予期せぬ値が選択されてしまう場合があります。

画面アイテム「明細テーブル(互換用)」の列タイプ「一覧選択」に対して、データソー スの設定をしていない場合、画面設計書出力が実行できないことがあります。

画面アイテム「明細テーブル(互換用)」の列タイプ「一覧選択」に対して、データソースの設 定をしていない場合、画面設計書出力を実行した際にエラーが発生する可能性があります。 当該エラーが発生した場合、システムログに以下のメッセージが出力されます。

[E.IMBIS.DOCUMENTS.FORM.00005] 既定のスマートフォン設定情報の生成に失敗しました。

当該エラーを解消するためには、データソースを設定後に、画面設計書出力を実行するようにし てください。

入力項目にフォーカスが当たった状態で、入力項目をタップしてもイベントタイプ「ク リック」は発生しません[。](#page-21-1)

<span id="page-21-0"></span>— IM-BIS for Accel Platform 2023 Autumn リリースノート 第2版 2023-10-31

<span id="page-21-1"></span>入力項目にフォーカスが当たった状態で、入力項目をタップしてもイベントタイプ「クリック」 は発生しません。

フォーカスが外れている状態でタップすることでイベントを発生させることができます。

- スマートフォン(タブレット含む)
	- iOS端末

<span id="page-21-2"></span>画面アイテム「グリッドテーブル」で、列タイプ「一覧選択」「日付」、または、画面ア イテム「一覧選択」「日付」「期間」に、アクション設定のイベントを設定した場合、予 期せぬイベントが発生する場合があります[。](#page-21-2)

■ 画面アイテム「グリッドテーブル」で、列タイプ「一覧選択」「日付」、または、画面アイテム 「一覧選択」「日付」「期間」に、アクション設定のイベントを設定した場合、操作手順やブラ ウザ毎によってイベントの発生が異なります。 予期せぬイベントの発生を回避するためには、画面アイテムプロパティで「フィールド値入力 可」のチェックを外し、イベントタイプ「入力」「フォーカスアウト」を利用してください。

操作手順やブラウザにより、以下の事象が発生する場合があります。

入力フィールドにフォーカスが当たっている状態でカレンダー/一覧選択アイコン、または、ク リアボタンをクリックすると、複数回イベントが実行される場合があります。

<span id="page-21-3"></span>フロー編集画面で「未定義のエラーです。」と表示される場合があります[。](#page-21-3)

フォーム・デザイナ画面を開いた状態で、再度フォーム・デザイナ画面を開こうとした場合に、 「未定義のエラーです。」と表示される場合があります。 フォーム・デザイナ画面で表示されるページ移動の確認に対して「ページに留まる」をクリック した場合に発生します。 上記のメッセージが表示されますが、動作として問題はありません。 本事象は Internet Explorer 11で発生します。

<span id="page-21-4"></span>画面アイテム「日付」のアクション設定で、イベントタイプ「入力」は、日付を変更して いない場合でも、イベントは発生します[。](#page-21-4)

画面アイテム「日付」のアクション設定で、イベントタイプ「入力」は、日付を変更していない 場合でも、イベントは発生します。

PC版表[示](#page-24-0)

<span id="page-21-5"></span>アクション設定「表示モード変換」の位置調整は、複数の画面アイテムが並んでいた場合 や重なっていた場合に、表示位置がずれることがあります[。](#page-21-5)

アクション設定「表示モード変換」の位置調整は、複数の画面アイテムが並んでいた場合や重

なっていた場合に、表示位置がずれることがあります。 — IM-BIS for Accel Platform 2023 Autumn リリースノート 第2版 2023-10-31

<span id="page-22-0"></span>画面アイテム「インラインフレーム」で表示できるWebサイトには制限があります[。](#page-22-0)

画面アイテム「インラインフレーム」を利用することで、さまざまなWebサイトを画面上に表示 できますが、呼び出し先のWebサイトの設定により正しく設定しても、該当のサイトを表示でき ない場合がありますのでご了承ください。

<span id="page-22-1"></span>画面アイテム「インラインフレーム」で特定のアドレスを設定した場合、モーダルダイア ログが後ろに表示される場合があります[。](#page-22-1)

画面アイテム「インラインフレーム」に指定するアドレスが、PDFファイルとなる(アドレスの 末尾が「.pdf」となるなど)場合、モーダルダイアログ(「フォーム・デザイナ」画面のツール キットやフィールド一覧、 IM-Workflow の申請画面など)が最前面ではなく、インラインフ レームの後ろに表示されますので、指定しないようにしてください。

<span id="page-22-2"></span>画面アイテム「インラインフレーム」内に表示するコンテンツによっては、動作やスタイ ルが崩れるといったことがあります[。](#page-22-2)

画面アイテム「インラインフレーム」内に表示するコンテンツによっては、リンクが動作しな かったり、スタイルが崩れるといったことがあります。 本事象はembedタグを使ってコンテンツが埋め込まれたサイトで発生します。

<span id="page-22-3"></span>画面アイテム「インラインフレーム」利用時に、PDF出力がエラーとなる場合がありま す[。](#page-22-3)

#### コラム

「wkhtmltopdf を利用したPDF出力機能」に関連する制限事項です。

画面アイテム「インラインフレーム」のURL設定に外部サイトが記述されている場合に、PDF出 力するとエラーが発生します。 PDF出力ツールであるwkhtmltopdfが、外部サイトへアクセスできないネットワーク構成の場合 に発生します。

<span id="page-22-4"></span>画面アイテム「日付」「期間」にイベントタイプ「入力」で設定したアクション設定のイ ベントが動作しません[。](#page-22-4)

画面アイテム「日付」「期間」にイベントタイプ「入力」でアクション設定のイベントを設定 し、ピッカーで入力を行うと、入力イベントがキャッチできずにアクション設定の処理が動作し ません。 画面アイテム「グリッドテーブル」、「明細テーブル」の列タイプ「日付」についても同様で す。 イベントタイプ 「フォーカスアウト」に変更することで回避できます。 本事象は Internet Explorer 11で発生します。

<span id="page-23-0"></span>画面アイテム「日付」「期間」にアクション設定のイベントを設定し、アクション設定の イベントの実行後に該当のアイテムにフォーカスが当たってもカレンダーは表示されませ ん[。](#page-23-0) — IM-BIS for Accel Platform 2023 Autumn リリースノート 第2版 2023-10-31

画面アイテム「日付」「期間」にアクション設定のイベントを設定し、アクション設定のイベン  $\sim$ トの実行後に該当のアイテムにフォーカスが当たってもカレンダーは表示されません。 本事象は Google Chrome で発生します。

<span id="page-23-1"></span>画面アイテム「グリッドテーブル」で、スマートフォン(タブレット含む)では、右ク リックによる機能が利用できません[。](#page-23-1)

画面アイテム「グリッドテーブル」の右クリックによる機能が利用できません。 行の右クリックによる行の挿入、削除、コピー、コピーした行の挿入機能、列ヘッダの右クリッ クによる列の表示・非表示機能が利用できません。 本事象はすべてのスマートフォン、タブレットで発生します。

画面アイテム「グリッドテーブル」で、スマートフォン(タブレット含む)では、列固定 の表示が崩れる場合があります。

列固定を行った状態で、右にスクロールを行うと列固定の下部が表示されない場合があります。 本事象はすべてのスマートフォン、タブレットで発生します。

<span id="page-23-2"></span>画面アイテム「グリッドテーブル」の列タイプ「関数」は、画面アイテム「明細テーブ ル」の列タイプ「関数」と実行順序が同様ではありません[。](#page-23-2)

画面アイテム「グリッドテーブル」の列タイプ「関数」は、画面アイテム「明細テーブル」とは 関数の実行順序が異なる場合があります。 関数が入力状態で実行した場合、画面アイテム「明細テーブル」と同様です。 関数が参照状態で実行した場合、配置した関数を左列から右列の順で実行します。 そのため、関数列を2つ配置し、左列の関数が右列の関数の値を参照するように設定した場合、 左列の関数が右列が実行前の状態を参照することになるので、画面アイテム「明細テーブル」と 同様の結果が得られません。

画面アイテム「グリッドテーブル」の行編集中は、関数式が評価されません。

- 画面アイテム「グリッドテーブル」の行編集中は、関数式が評価されません。 以下の設定がされている場合、グリッドテーブルの編集中の行からフォーカスが外れ、編集状態 が解除されたタイミングで関数式が評価されます。
	- 画面アイテム「グリッドテーブル」で、列タイプ「関数」で自テーブルの列を参照対象とし ている場合
	- 画面アイテム「関数」で、画面アイテム「グリッドテーブル」の任意の列を参照対象として いる場合

画面アイテム「グリッドテーブル」で列固定機能を利用した場合、画面表示が崩れる場合 があります[。](#page-24-1)

<span id="page-24-0"></span>— IM-BIS for Accel Platform 2023 Autumn リリースノート 第2版 2023-10-31

<span id="page-24-1"></span>画面アイテム「グリッドテーブル」で列固定機能を利用した場合、画面表示が崩れる場合があり ます。 列タイプ「イメージ」等を設定し、行高さが文字列のみの高さより高くなる場合に発生します。 固定された行の行高さが文字列のみの高さとなり、他の行の高さと異なるため、表示が崩れま す。

<span id="page-24-2"></span>画面アイテム「グリッドテーブル」で列固定利用時に、入力可能であると表示が崩れる場 合があります[。](#page-24-2)

画面アイテム「グリッドテーブル」を列固定で利用しているときに、入力可能の画面で、表示が 崩れる場合がありますので注意してください。 本事象はすべてのブラウザ、スマートフォン、タブレットで発生する場合があります。

<span id="page-24-3"></span>画面アイテム「グリッドテーブル」で列固定機能を利用した場合、固定列に対する画面表 示の変更は反映されません[。](#page-24-3)

- 画面アイテム「グリッドテーブル」で列固定機能を利用した場合、固定した時点の内容で画面が 固定されます。 そのため、固定列に対する以下の画面表示の変更は反映されません。
	- 固定列に対する値の反映
	- 入力チェックエラーが発生した場合のエラー装飾
	- 一度列固定を解除することで、画面表示を反映できます。

<span id="page-24-4"></span>画面アイテム「グリッドテーブル」の列固定機能は、特定のブラウザで利用できませ ん[。](#page-24-4)

画面アイテム「グリッドテーブル」の列固定機能は、特定のブラウザで利用できません。 Safariを利用した場合、画面表示が崩れて表示されます。

画面アイテム「グリッドテーブル」で、アクション設定を利用する場合、インジケータ表 示をONにするとフォーカスが外れ、編集モードが解除されます。

画面アイテム「グリッドテーブル」で、アクション設定を利用する場合、インジケータ表示を ONにするとフォーカスが外れ、編集モードが解除されます。 その為、アクション設定でフォーカスインのイベントとインジケータ表示を組み合わせると フォーカスが外れてしまい、入力できなくなります。

画面アイテム「グリッドテーブル」で、アクション設定でフォーカスインのイベントを利用する 場合、インジケータ表示はOFFにしてください。

<span id="page-24-5"></span>画面アイテム「グリッドテーブル」で、中クリックでフォーカスインした場合、アクショ ン設定のイベントが発生しない場合があります[。](#page-24-5)

画面アイテム「グリッドテーブル」で、中クリックでフォーカスインした場合、アクション設定 のイベントが発生しない場合があります。

本事象はFirefox、Safariの環境で発生します。 — IM-BIS for Accel Platform 2023 Autumn リリースノート 第2版 2023-10-31

<span id="page-25-0"></span>画面アイテム「グリッドテーブル」で、Escキーを利用した場合、アクション設定のイベン トの動作がブラウザ毎に異なります[。](#page-25-0)

テキストフォームに文字入力中に、Escキーを押した場合、入力中の値は入力前の状態に戻りま す。

イベントタイプ「入力」を設定していた場合、入力値に変更はありませんが、 Google Chrome , Safariの環境ではイベントが発生します。

イベントタイプ「フォーカスアウト」を設定していた場合、Firefox, Internet Explorer の環境 ではイベントが発生しません。

画面アイテム「日付」「期間」に対して、Enter押下による入力を行ってもアクションイベ ントが動作しません。

画面アイテム「日付」「期間」にイベントタイプ「入力」でアクションイベントを設定し、 Enter押下による入力を行うと、入力イベントがキャッチできずにアクション設定が動作しませ ん。 画面アイテム「グリッドテーブル」、「明細テーブル」の列タイプ「日付」についても同様で す。 イベントタイプ 「フォーカスアウト」に変更することで回避できます。 本事象はすべてのPCブラウザで発生します。

<span id="page-25-1"></span>画面アイテム「リストボックス」を使用した場合に、マウスによるドラッグ&ドロップの選 択で値が反映されない場合があります[。](#page-25-1)

画面アイテム「リストボックス」を使用した場合に、マウスによるドラッグでリストを選択しリ ストの範囲外でマウスドロップを行うと、選択した値がデータベースに登録されない場合があり ます。

本事象は Google Chrome 33以上で発生します。

<span id="page-25-2"></span>画面アイテム「リストボックス」の表示が特定のブラウザに依存した表示に変わる場合が あります[。](#page-25-2)

画面アイテム「リストボックス」の高さが1項目分で表示され、チェックした一番上の項目のみ が表示されます。 本事象はNTTドコモ GALAXY SⅢの環境で発生します。

<span id="page-25-3"></span>画面アイテム「ボタン(エクスポート)」を使用した場合に、画像としてブラウザに表示 されることがあります[。](#page-25-3)

画面アイテム「ボタン(エクスポート)」を使用する際に、CSVファイルがエクスポートされ ず、ブラウザにダウンロード内容が表示されることがあります。

<span id="page-26-0"></span>画面アイテム「ボタン(インポート)」を使用した場合に、インポートファイルを選択す る際に画像しか選択できないことがあります[。](#page-26-0) — IM-BIS for Accel Platform 2023 Autumn リリースノート 第2版 2023-10-31

画面アイテム「ボタン(インポート)」を使用する際に、一覧で「写真」のフォルダのみが選択 可能となっているため、その他のファイルをインポートできないことがあります。

<span id="page-26-1"></span>画面アイテム「ボタン(BISフロー登録)」の2つのボタンで挙動に差異がある場合があり ます[。](#page-26-1)

■ ボタンをクリックし処理画面で変更を行った後に再度処理画面を開くと、前回入力した値が表示 できない場合があります。

画面アイテム「ファイルアップロード」を使用した場合に、画像以外のアップロードの選 択ができないことがあります。

画面アイテム「ファイルアップロード」を使用する際に、アップロードの一覧に「写真」のフォ ルダのみが選択可能となっているため、その他のファイルをアップロードできないことがありま す。

<span id="page-26-2"></span>画面アイテム「リッチテキストボックス」をアクション設定「入力モード変換」で入力不 可に設定した場合、入力不可となる領域が画面アイテムのエディタ領域より大きくなる場 合があります[。](#page-26-2)

画面アイテム「リッチテキストボックス」をアクション設定「入力モード変換」で入力不可に設 定した場合、入力不可となる領域が画面アイテムのエディタ領域より大きくなる場合がありま す。 外部連携の初期表示イベントで、アクション設定「入力モード変換」を設定した場合に発生しま す。 アイテムの高さ(「フォーム・デザイナ」画面上で選択すると赤の点線で囲まれる領域の高さ部 分)の領域が入力不可の対象です。 他の画面アイテムと重ねて配置しないでください。

画面アイテム「リッチテキストボックス」をアクション設定で、イベントタイプ「入力」 を設定した場合、予期せぬタイミングでイベントが発生することがあります。

画面アイテム「リッチテキストボックス」をアクション設定で、イベントタイプ「入力」を設定 した場合、予期せぬタイミングでイベントが発生することがあります。 TinyMCE 4.2.6の挙動に依存した動作のためです。

<span id="page-26-3"></span>画面上のテキストを選択し、ドラッグ&ドロップで入力する方法はサポート対象外です[。](#page-26-3)

- 画面上のテキストを選択し、ドラッグ&ドロップで入力する方法はサポート対象外です。 以下の事象が発生することを確認しています。
	- 画面上のテキストを選択し、ドラッグ&ドロップで画面アイテム「文字列」等に入力した場 合、設定したアクション設定のイベントが動作しません。
	- 画面アイテム「数値」等の表示フォーマットが動作しません。

IM-BIS のアクション設定のイベントを連続して発生するような操作を行った場合、設定し ているアクション設定のイベントが実行されない場合があります[。](#page-12-2) — IM-BIS for Accel Platform 2023 Autumn リリースノート 第2版 2023-10-31

アクション設定のイベントが設定されたアイテムを連続してクリックする等の、アクション設定 のイベントが連続して発生するような操作を行った場合、アクション設定のイベントが実行され ない場合があります。 アクション設定にてインジケータの表示を有効にすることで、上記事象の発生を抑制できます。

<span id="page-27-0"></span>画面アイテム「スプレッドシート」の動作は、グレープシティ株式会社の SpreadJS(Spread.Sheets、Spread.Views)の仕様および、制限に準拠します[。](#page-27-0)

画面アイテム「スプレッドシート」の動作は、グレープシティ株式会社の SpreadJS(Spread.Sheets、Spread.Views)の仕様および、制限に準拠します。

<span id="page-27-1"></span>画面アイテム「スプレッドシート」は、PDF出力機能に対応していません[。](#page-27-1)

画面アイテム「スプレッドシート」は、PDF出力機能に対応していません。

<span id="page-27-2"></span>画面アイテム「スプレッドシート」は、設計書出力機能でアイテム固有の設定値情報の出 力に対応していません[。](#page-27-2)

■ 画面アイテム「スプレッドシート」は、設計書出力機能でアイテム固有の設定値情報の出力に対 応していません。 各アイテム共通の設定項目は出力されます。

<span id="page-27-3"></span>画面アイテム「スプレッドシート」は、「日付と時刻の形式」「数値形式」で設定できる 表示・入力形式に対応していません[。](#page-27-3)

画面アイテム「スプレッドシート」は、「日付と時刻の形式」「数値形式」で設定できる表示・ 入力形式に対応していません。 Excel同様の動作となり、セルに設定した表示形式で表示されます。

<span id="page-27-4"></span>iPad(Mobile Safari)で、画面アイテム「スプレッドシート」を利用した場合、テーブルに 対するフィルタ操作が行えない場合があります[。](#page-27-4)

iPad(Mobile Safari)で、画面アイテム「スプレッドシート」を利用した場合、テーブルに対す るフィルタ操作が行えない場合があります。 スプレッドシートの左端にテーブルを配置し、フィルタを設定した場合、フィルタダイアログが 見切れて表示されます。 フィルタダイアログはドラッグアンドドロップで移動できます。 ただし、iPadの場合、ドラッグアンドドロップができないため、フィルタダイアログを移動でき ません。

画面アイテム「スプレッドシート」のフィールド識別IDは、他アイテムのパラメータ設定 や関数アイテムの式では利用できません[。](#page-28-0)

— IM-BIS for Accel Platform 2023 Autumn リリースノート 第2版 2023-10-31

<span id="page-28-0"></span>画面アイテム「スプレッドシート」のフィールド識別IDは、他アイテムのパラメータ設定や関数 アイテムの式内では利用できません。

#### スマートフォン版表示

<span id="page-28-1"></span>表示倍率に100%以外を指定すると一部環境でレイアウトが崩れることがあります[。](#page-28-1)

- 表示倍率に100%以外を指定すると一部環境でレイアウトが崩れることがあります。 本事象は以下の環境で発生します。
	- スマートフォン (タブレット含む)
		- android端末
		- iOS端末

スマートフォン(タブレット含む)では、スクロールバーが表示できません。

- スマートフォン(タブレット含む)では、利用時にスクロールバーが表示できません。 これにより、インラインフレームのレイアウトが崩れることがあります。また、スクロール操作 も正常に動作しません。
	- スマートフォン(タブレット含む)
		- iOS端末

<span id="page-28-2"></span>画面アイテム「日付」のアクション設定で、イベントタイプ「フォーカスイン」は設定で きません[。](#page-28-2)

画面アイテム「日付」のアクション設定で、イベントタイプ「フォーカスイン」は設定できませ ん。 イベントタイプ「フォーカスアウト」を利用してください。

<span id="page-28-3"></span>画面アイテム「関数」の参照先を循環させると、処理がループしてエラーが発生しま す[。](#page-28-3)

関数の参照先が関数である場合、参照先の関数が実行され値が変わることで自身の関数も実行さ れます。 関数の参照先を循環させると処理がループしてしまいエラーが発生します。関数の参照先は循環 しないようにしてください。

次のような設定を行うと処理がループしてしまいエラーが発生します。 関数アイテム1: 式に [関数アイテム3]+[数値アイテム1] を設定 関数アイテム2: 式に [関数アイテム1]+1 を設定 関数アイテム3: 式に [関数アイテム2]+1 を設定

【対象の画面アイテム】

— IM-BIS for Accel Platform 2023 Autumn リリースノート 第2版 2023-10-31

- 画面アイテム「関数」  $\mathbf{u}$
- 明細テーブルの列タイプ「関数」
- グリッドテーブルの列タイプ「関数」 ×.

#### 外部連[携](#page-1-0)

PC/スマートフォン版表示共[通](#page-20-0)

<span id="page-29-0"></span>IM-BIS の外部連携のSOAPのリクエスト・レスポンスパラメータでは、再帰を含むデータ 構造を読み込むことはできません[。](#page-29-0)

IM-BIS の外部連携でSOAPのデータモデルで再帰的なオブジェクトを定義している場合には、正  $\alpha$ しく処理が行われません。

なお、再帰的なオブジェクトの例は、以下の図の通りです。

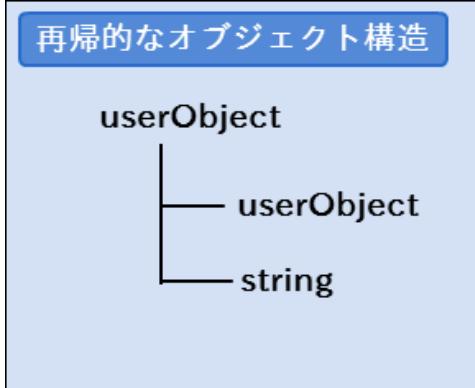

IM-BIS の外部連携で利用するデータソース定義やフォーム等の設定項目には禁則文字があ ります。

IM-BIS の外部連携で利用するデータソース定義やフォーム等の設定項目には禁則文字がありま す。

以下のような特殊な文字を使用している場合、外部連携の設定が行えない、または、実行時に正 常に動作しません。

- 対象設定項目
	- ×. データソース定義の名称
	- データソース定義のリクエストパラメータ、レスポンスフィールド名  $\mathbf{R}$
	- 画面アイテムのプロパティ(ラベル、アイテム名、列名) ×.
	- フォーム名 ×.
	- BIS名

禁則文字 半角文字  $()$ {}[].:"<> 全角文字 — IM-BIS for Accel Platform 2023 Autumn リリースノート 第2版 2023-10-31

対象設定項目

 $+ - \times \div$ 

- データソース定義の名称
- データソース定義のリクエストパラメータ、レスポンスフィールド名

禁則文字列

undefinedを含む文字列

<span id="page-30-0"></span>IM-BIS の外部連携でデータマッパーでの設定後にデータソース定義を変更した場合には、 データマッパーを再設定してください[。](#page-30-0)

■ IM-BIS の外部連携でデータマッパーでの設定後にデータソース定義を変更した場合には、変更 が反映されずに正しくマッピングが表示されない可能性があります。 そのため、データマッパーの設定後にデータソース定義の設定を変更した場合には、データマッ パーの設定を再度実施するようにしてください。

<span id="page-30-1"></span>データマッパーでマッピングする際に、複数階層の項目をマッピングすると外部連携実行 時にエラーになる場合があります[。](#page-30-1)

データマッパーでマッピングする際に、以下のパターン(3階層以上)の項目をマッピングする と、外部連携実行時にエラーとなる場合があります。

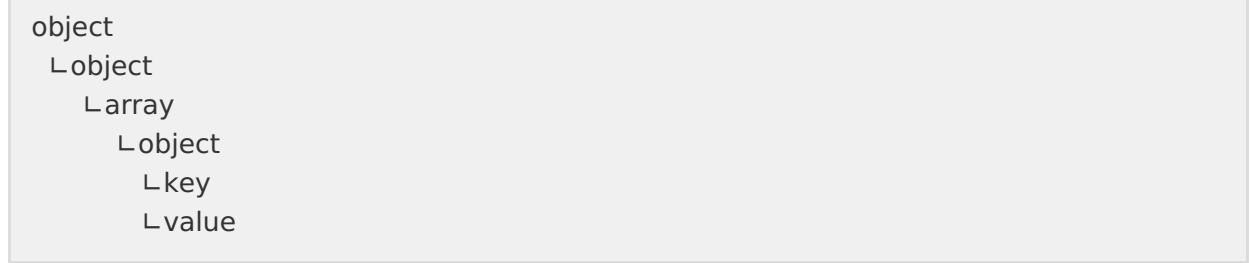

<span id="page-30-2"></span>データマッパーでマッピングする際に、OBJECTの下の階層の属性を関数ビルダのパラメー タとして式に含めることはできません[。](#page-30-2)

データマッパーでマッピングする際に、OBJECTの下の階層の属性を関数ビルダのパラメータと して式に含めることはできません。 OBJECTの下の階層の属性 (下図のkey,valueなど) を関数ビルダのパラメータ設定として式 (if など)に含めることはできません。

<span id="page-31-0"></span>IM-BIS の外部連携でデータマッパーのレスポンスは必ず設定してください[。](#page-31-0)

IM-BIS の外部連携でデータマッパーの設定を行う場合、必ず1つ以上データを設定するようにし てください。 レスポンスに何も設定されていない場合、予期せぬエラーが発生する可能性があります。

データソース種別:ルールでRule Solverを使用する場合、利用できる結果返却モードには 制限があります。

- IM-BISでRule Solverを使用する場合、利用できる結果返却モードは以下のみです。
	- Find a Solusion (1つだけ解を求める)

<span id="page-31-1"></span>データソース「シェアードDB更新系クエリ」をタスク(ノード)の後処理で設定すること ができるのは、アプリケーションサーバが「Resin」の場合のみです[。](#page-31-1)

■ シェアードDB更新系クエリをタスク(ノード)の後処理で設定することができるのは、アプリ ケーションサーバが「Resin」のみです。 他のアプリケーションサーバでは、エラーが発生します。

<span id="page-31-2"></span>外部連携でロジックフローに日付型のアイテムを連携する場合、空文字として連携する場 合があります[。](#page-31-2)

日付型のアイテムを未入力で連携した場合、外部連携先(LogicDesigner)には、空文字として 連携されます。 日付型のアイテムを未入力で連携する場合、 IM-LogicDesignerのフローで利用する前に、分岐 タスクを利用して入力値のチェックを実施してください。

PC版表[示](#page-0-0)

スマートフォン版表示

<span id="page-31-3"></span>スマートフォン版表示に対応していない画面アイテムに対する外部連携が設定されていた 場合、空文字にて値が連携されます[。](#page-31-3)

スマートフォン版表示では、表示されない画面アイテムに対する外部連携が設定されていた場 合、空文字にて値が連携されます。

アクション設定のカスタムスクリプトを利用してPDF出力した場合、ポップアップブロッ クされます[。](#page-22-3) — IM-BIS for Accel Platform 2023 Autumn リリースノート 第2版 2023-10-31

スマートフォン版表示では、アクション設定のカスタムスクリプトを利用してPDF出力した場  $\mathbf{r}$ 合、ポップアップブロックされます。 画面アイテム「ボタン(イベント)」のスクリプトを利用してください。

<span id="page-32-0"></span>画面アイテム「次へボタン」にアクション設定がある場合、ポップアップブロックされま す[。](#page-32-0)

スマートフォン版表示では、画面アイテム「次へボタン」にアクション設定がある場合、ポップ  $\mathbf{r}$ アップブロックされます。 アクション設定を利用してポップアップを利用する場合、端末のポップアップブロック設定を無 効して利用してください。 本事象はiPadの環境で発生します。

#### 保証内容及び対[象](#page-3-0)

この保証規程(以下、「本書」という。)並びに貴社が当社と締結した一切の契約が定める要件 (システム要件を含むがそれに限らない。)

及び制限事項の範囲内にて貴社が本製品を利用することを条件として、当社は貴社に対し、本製品に同 封され、又は当社ホームページ ( <http://www.intra-mart.jp/document/library/?product=bis> ) に 掲載されているマニュアルの最新版のとおり本製品が動作することを保証します。

なお、当該保証は、貴社における内部的使用を目的とする限りにおいて適用されるものです。 また、当該保証は、当社の一方的な裁量により、無償で交換若しくは修補、又はかかる本製品の対価と して

イントラマートが貴社から受領した金額の返金のいずれかの方法によるものとします。

上記の対応は、正規の当社製品を購入され、適法かつ誤りなくユーザ登録を完了されたお客様のみに 当社が行うもので、当社はその他の対応又は保証、特に本製品をインストールしたハードウェア、接続 製品、及びそれらに保存されたソフトウェア、データ等の保証(但し、これらに限られない。)は一切 行いません。

#### 保証の適用除外

下記の場合は動作保証が適用されません。

- 貴社が、本書又は貴社が当社と締結した一切の契約に定める要件(システム要件を含むがそれに 限らない。) その他の制限事項の定める範囲内にて本製品を利用しなかった場合
- 火災、地震、水害、落雷、ガス害、塩害およびその他の天災地変、公害等の外部的事情による誤 動作の場合
- 合理的な使用方法に反するご利用に起因する場合
- 貴社あるいは第三者が改変・変更等及びそれらの作業を行ったことに起因する場合 ×.
- 本製品以外のソフトウェア、ハードウェア等との互換性の問題から生じる場合  $\mathcal{L}_{\mathcal{A}}$

#### 免[責](#page-0-0)

本製品に関する当社の損害賠償責任は、理由のいかんを問わず、本製品の「ソフトウェア使用許諾契約 書」に定める責任の限定の範囲内といたします。

#### その他の契約との関係

本製品の保証に関して、貴社が当社と締結した一切の契約と本書の間に齟齬がある場合には、本書の記

— IM-BIS for Accel Platform 2023 Autumn リリースノート 第2版 2023-10-31<br>載が優先するものとします。

### 著作権および特記事項 — IM-BIS for Accel Platform 2023 Autumn リリースノート 第2版 2023-10-31

intra-mart は株式会社 NTT データ イントラマートの登録商標です。

Oracle と Javaは、Oracle Corporation 及びその子会社、関連会社の米国及びその他の国における登 録商標です。

文中の社名、商品名等は各社の商標または登録商標である場合があります。

他の会社名、製品名およびサービス名などはそれぞれ各社の商標または登録商標です。

本製品を使用する場合は、本製品に含まれる各ソフトウェアのライセンスについても同意したものとし ます。

以上